# H8 マイコン入門 C言語で制御する

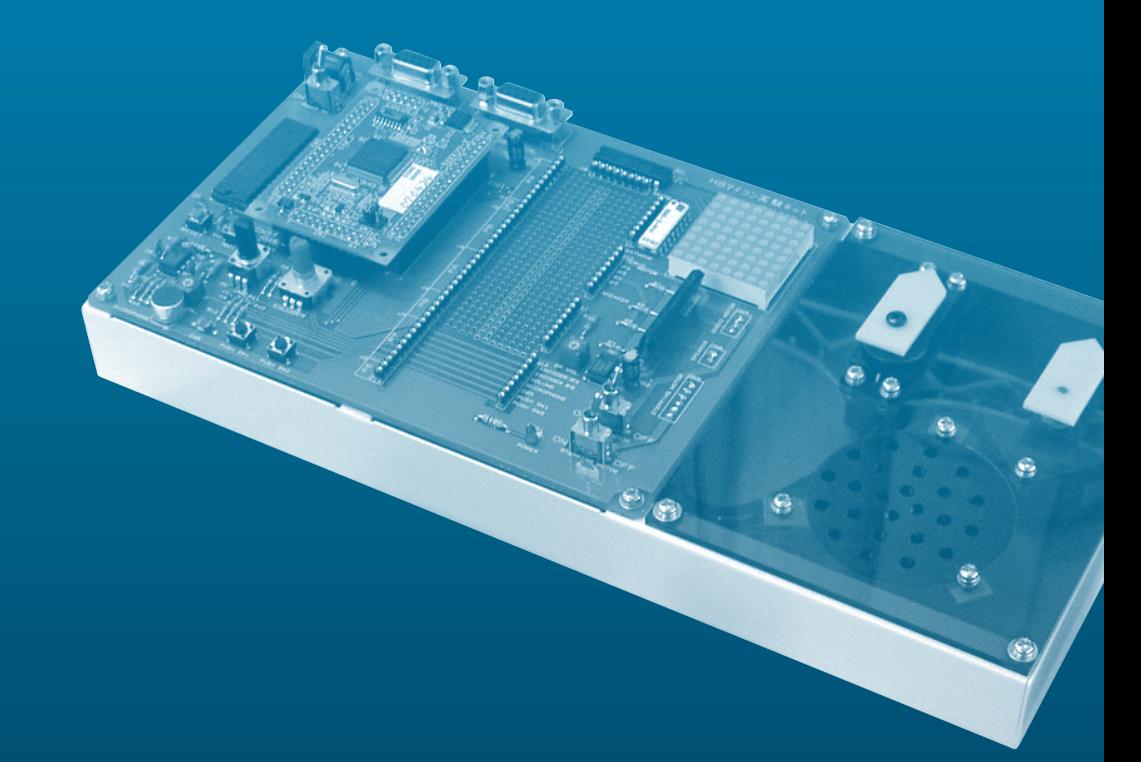

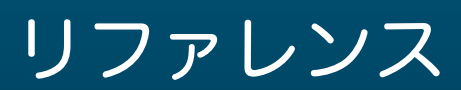

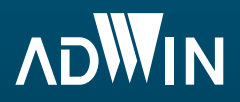

# 1 はじめに

このたびは、弊社製品をお買い上げいただき、誠にありがとうございます。本書は、H8 マ イコン実験キット Ver.4 を正しく、安全に使用していただくために必要な情報が記載されて います。実験キットをご使用いただく前に、本書の記載事項を充分にご理解くださいますよう、 お願いいたします。

Ver.4 からマイコンモジュールが「H8/3052F」になりました。 旧版の「H8/3048F」とピン互換なので、実験キット本体の変更はありません。

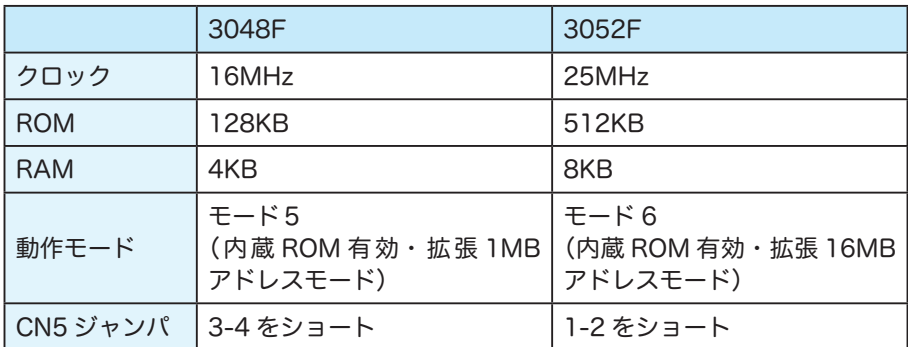

マイコンの違いについてさらに詳しくは「H8/3052 シリーズ、H8/3052F-ZTATTM (H8/3052F) ハ ー ド ウ ェ ア マ ニ ュ ア ル (ADJ-602-208A)」 の「H8/3052F-ZTAT と H8/3048F-ZTAT との相違点」をご参照ください。ハードウェアマニュアルは付属 CD に収 録しています。

#### 2 安全上のご注意

#### 安全にお使いいただくために必ずお守りください

お客様や他の人々への危害や財産への損害を未然に防ぎ、本製品を安全にお使いいただくた めにお守りいただきたい事項を記載しました。正しくご使用していただくために必ずお読み になり、内容をよく理解された上でお使いください。なお、取り扱いを誤ったために生じた 本製品の故障・破損・トラブル等は㈱アドウィンの保証対象には含まれません。あらかじめ ご了承ください。

#### 本書で使用している表示と絵記号の意味

誤った使い方で生じる内容の区分

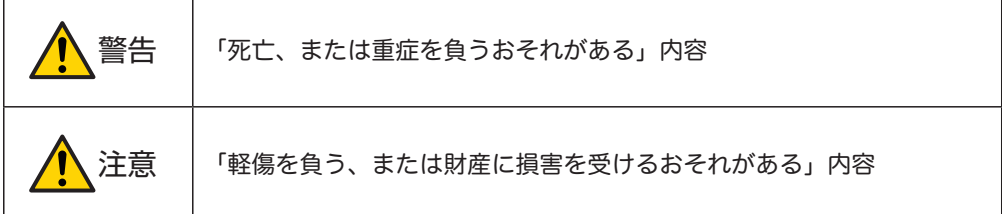

守っていただきたい内容の区分

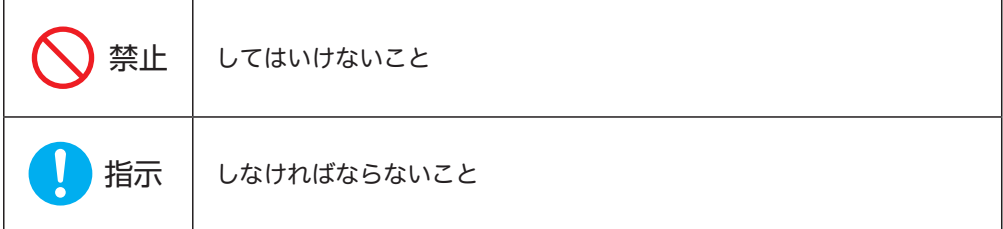

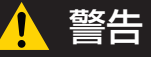

以下に示す注意事項は絶対に守らなければなりません。この注意事項を守らないと、使用者 が重傷または死亡する可能性があります。

- 構成部品等を分解したり、破壊しないでください。感電や怪我の原因となります。
	- キット本体および電源プラグに、水を含む液体や金属片などの異物が触れないようにしてく ださい。感電・故障の原因になります。
	- 人的・物的に損害を与える可能性がある場所で使用しないでください。特に、高度に精密な 機器の周辺、および医療機器など人命に関わる機器の周辺では、絶対に使用しないでくださ い。
	- 本キットは日本国内において、交流電源 (電圧: 100[V]·周波数: 50 または 60[Hz]) の もとで使用することを前提にしています。海外で使用しないでください
- 使用中に発煙・発火・異臭などの異常を認めたときは、速やかにコンセントから電源プラグ を抜いて、使用を中止してください。再度通電する前に、弊社へご相談ください。
	- 長時間使用しないときは主電源スイッチをOFFにした上で、必ずコンセントから電源プラ グを抜いてください。火災の原因となることがあります。

# 注意

以下に示す注意事項は、特に守らなければなりません。この注意事項を守らないと、使用者 が怪我をしたり、物的な損害が発生する可能性があります。

- 本キットは通信機器・テレビ・ラジオ等に障害を及ぼす可能性があります。これら機器の付 近で使用しないでください。
	- 電源スイッチがONの状態で配線作業を行わないでください。感電・故障の原因となります。
- 
- 電源プラグ周辺にゴミやホコリ等が溜まらないようにしてください。すでに溜まっている場 合には、通電前に完全に取り除いてください。

# 3 製品内容

「H8 マイコン実験キット」には以下の物が梱包されています。

万一不足しているものがありましたら、お買い上げの販売店、または弊社サポート係までご 連絡ください。

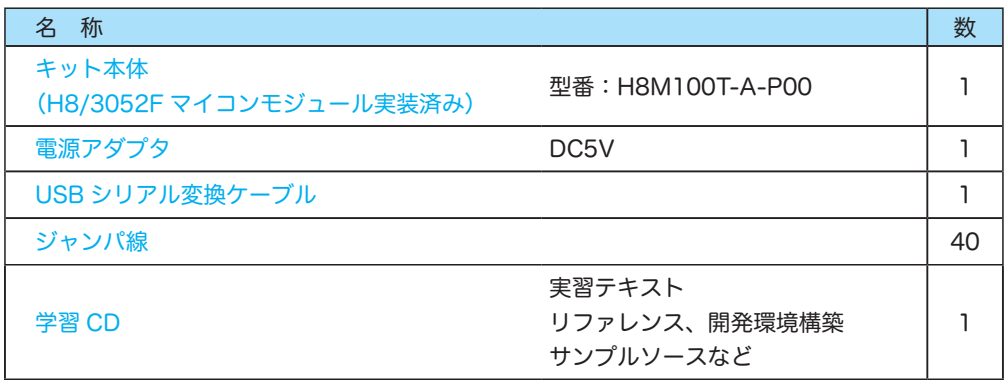

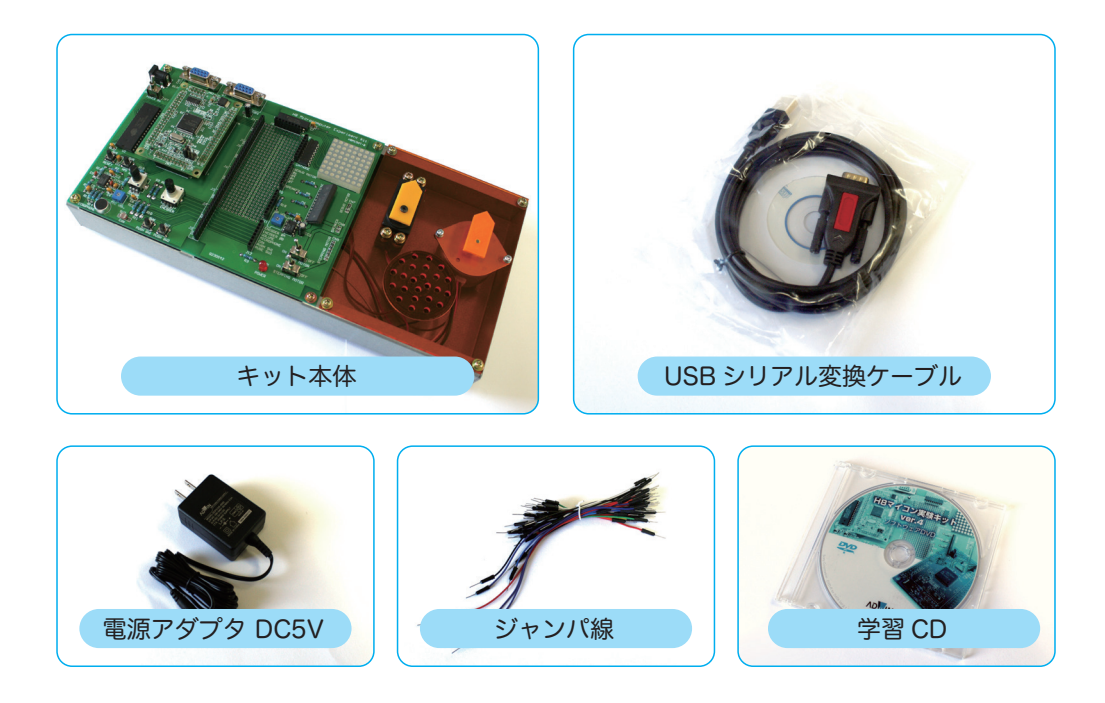

4 本体各部名称

キット本体を構成している部品の名称と配置を以下に記します。

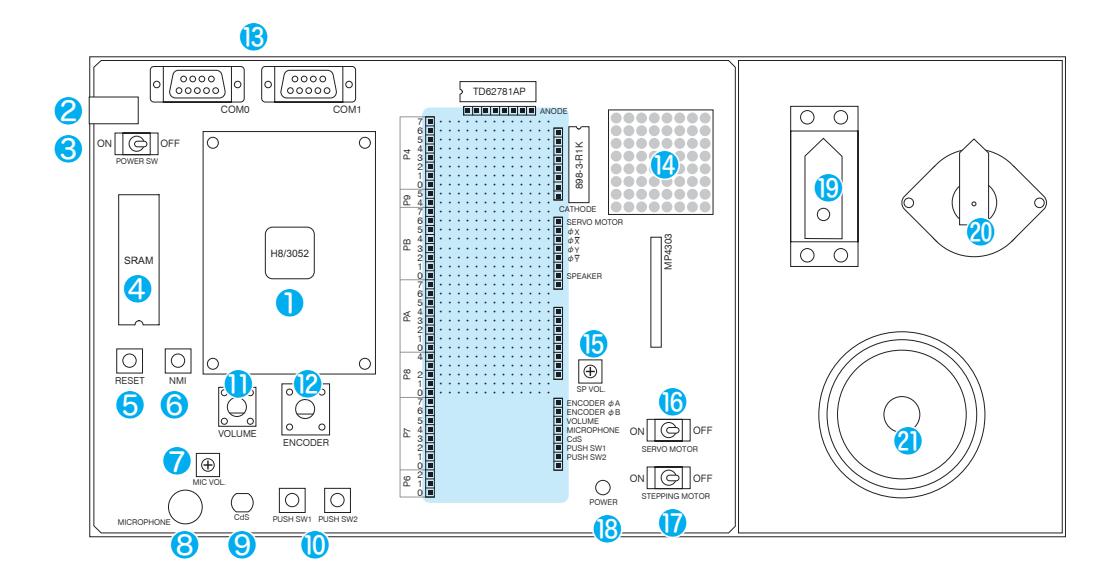

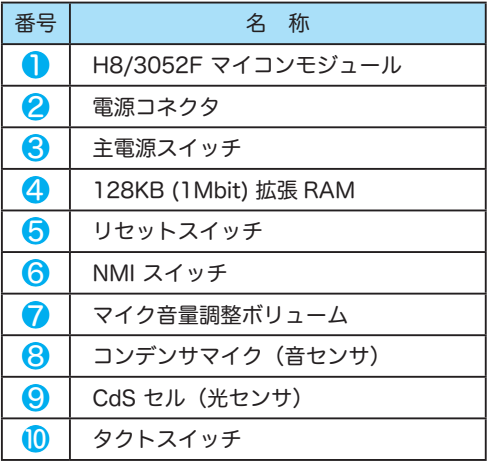

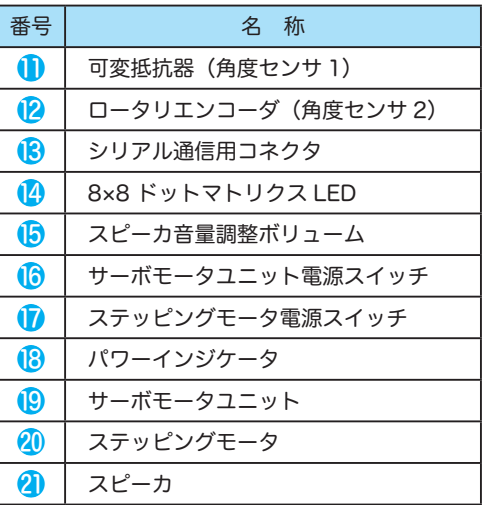

配置図内の色付けされたエリアは、マイコンと周辺回路を接続するためのコネクタ、および、 自由に拡張できるユニバーサルエリアです。コネクタのピンアサイン(ピン配置)等につい ては、巻末の回路図および基板のシルク印刷も併せてご覧ください。

#### **● H8/3052F マイコンモジュール** U1, CN1 ~ CN5, (CN5: モジュール基板上)

本キットの心臓部となるマイコンモジュールです。ルネサステクノロジ(旧:日立製作所) の 16bit マイコン「H8/3052F」と基本的な周辺回路(クロックやリセット周辺等)をモジ ュール化した構成です。このマイコンにはフラッシュ ROM(512KB・デバッグモニタ書き 込み済み)・RAM(8KB・デバッグモニタワークエリアに設定済み)ほか、タイマやシリア ル通信、割り込みなどを制御する多数の周辺デバイス(ペリフェラル)がワンチップ化され ています。なお、本キットでは「モード 6(内蔵 ROM 有効・拡張 16MB アドレスモード)」 で動作するように調整されています。CN5 に実装されているジャンパピン(1-2 をショート) の位置を変更しないでください。

#### 2 電源コネクタ CN10 (DC JACK)

電源アダプタを接続するコネクタです。「センタープラス(○●→→→→→ タイプで、定電圧 化された DC 5[V] を供給します。容量は1[A](5[W])程度で十分ですが、必ず定電圧型 のアダプタを使用する必要があります。本キットに付属するアダプタをご使用ください。ト ランス型のアダプタでは、キットが正しく動作しないばかりでなく、故障や発火の原因とな ることがありますので、絶対に使用しないでください。

#### **3 主電源スイッチ POWER SW (ON/OFF)**

キット本体の電源スイッチです。配線作業など、直接回路に触れるときは、必ずこのスイッ チを OFF にしてください。なお、このスイッチを OFF にすると、ユーザプログラムの内容 は消失し、拡張 RAM に格納されているデータは消失します(保証されません)。本キットを 長期間使用しない場合、このスイッチを OFF にした上で、電源アダプタをコンセントから抜 いてください。主電源スイッチを ON にした状態で、電源アダプタをコンセントに挿抜する ことは避けてください。ただし、動作に異常(発熱・発煙・発火など)を認めた場合は、こ の限りではありません。直ちに電源アダプタをコンセントから抜いてください。

#### **4** 128KB (1Mbit) 拡張 RAM ∪2

1Mbit の容量をもつ C-MOS 高速スタティック RAM です。本キットでは、マイコンモジ ュールの外部拡張バスに結線済みです。マイコンが初期化(リセット)されると、論理的に 0x200000 番地から 0x21FFFF 番地まで(エリア1)にマッピングされます。2重化され たベクタテーブル、ユーザプログラム(コードを含む定数領域、および、スタックを含むデ ータ領域)は、この拡張 RAM 上の領域に配置されます。詳細は、「6 メモリマップ」を参照 してください。

#### **同リセットスイッチ RESET**

外部から強制的にマイコンの動作状態を初期化するための外部入力です。ユーザプログラム を転送するのに先だって、毎回、必ずこのスイッチを押下してください。このスイッチは、 外部拡張 RAM 領域に格納されているデータを残したまま、マイコンの動作のみ初期状態に することができます。ただし、デバッグ作業の最中などは、意図しないメモリ操作が行われ ている可能性があるので、ユーザプログラムの転送自体は毎回実施されることを推奨します。

#### ●⑥ NMI スイッチ NMI

CPU に対して NMI(ノンマスカブル割り込み)を発生します。本キットのデバッグモニタは、 この割り込みをハンドルして CPU の動作を停止させ、その時点における CPU 内部のレジス タの状態を報告するようにプログラムされています。ユーザプログラム実行中でも、このス イッチを押下した任意のタイミングでプログラムの実行を一時中断させることができます。

#### **● マイク音量調整ボリューム MIC VOL.**

音センサ (ECM ユニット・後述)か得られる信号の振幅を調整します。ECM から得られる 信号は非常に微弱なため、OP アンプ【U3】を用いた増幅回路で電圧振幅を大きくしています。 右に回すほど信号は大きくなります。小型の+ドライバーで、ゆっくり静かに回してください。

#### 8 コンデンサマイク (音センサ) MICROPHONE

これは、ECM(エレクトレットコンデンサマイク)ユニットと呼ばれるマイクの一種です。 内部構造は文字通りコンデンサですが、一方の電極だけが振動可能にできています。つまり、 音声(空気の振動)に伴って一方の電極が振動し、対向する他方の電極(固定)との間に形 成されるコンデンサの静電容量が変化するので、音→電気信号へと変換することができるの です。

#### **● CdS セル (光センサ) Cds**

硫化カドミウムの光導電性を利用した光センサで、入射する光の強弱に応じて電気抵抗が変 化するものです。入射する光が強いほど、抵抗値は減少します。安価で取り扱いが簡単、無 極性なので、街路灯の自動点灯回路などに広く利用されている反面、光量の変化に対する応 答が遅く、一般にデータ伝送のような用途には適しません。高速な応答が必要な場合、半導 体の PN 接合や PIN 構造を利用した光センサ(フォトダイオード・電流出力)などが用いら れます。

#### 10 タクトスイッチ PUSH SW1 / PUSH SW2

もっとも単純なディジタル信号の入力デバイスといえます。状態は ON または OFF のいず れかなので、ディジタル信号と見なして扱うのが簡単です。

#### ●⑪ 可変抵抗器(角度センサ 1) VOLUME

可変抵抗器は、炭素皮膜や酸化金属皮膜、サーメット(焼結金属)等でできた抵抗体(電気 抵抗は固定値)の上を、導電性のブラシ(グラファイトなど)が接触しながら動く構造です。 固定抵抗両端とブラシとの間の抵抗値はブラシの位置に依存しますから、角度センサとして 使用することができます。(可変抵抗器における「角度-抵抗値」の関係は数種類が規格化さ れていますが、本キットでは線形 (Bカーブ) タイプのものを採用しています。) なお、機械 制御など実際の応用では、より高精度で耐久性の高い専用のデバイス(ポテンショメータ) が使用されます。

#### ●⑫ ロータリエンコーダ(角度センサ 2) ENCODER

本キットには、機械式・インクリメンタル型の2相ロータリエンコーダ(分解能:12[pulse/ rev])を搭載しています。同様のセンサは、最近、AV 機器などにも搭載され「ジョグダイヤ ル」等の名称で呼ばれることも多いようです。通常の可変抵抗器などと異なり、入力する回 転角度には制限がなく、何回転でも回すことができます。出力は位相の異なる2つの方形波で、 マイコンとインタフェースするのが容易です。

#### 68 シリアル通信用コネクタ COM0 / COM1

本キットのマイコンにはシリアルコミュニケーション用の端子が2系統用意されています。 これらはマイコンモジュール基板上で EIA232(旧 RS232C)規格に対応した電圧レベルに 変換され、それぞれ COM 0および COM 1に接続されています。使用しているコネクタは、 一般に「D-sub9 ピンコネクタ(♀)」と呼ばれるもので、シリアルケーブル(ストレート) により、パソコンやターミナル等を簡単に接続することができます。また、COM 0は内蔵 デバッグモニタとのインタフェース専用に割り当てられており、ターミナル経由でユーザプ ログラムを転送したり、リモートデバッグを行うようになっています。

#### 14 8 × 8 ドットマトリクス LED U17

64 個の赤色 LED を並べて1つの部品にまとめたものです。詳細は実習で解説しますが、駅 や街角で見かける電光掲示板の小規模なものと思ってください。アノード側のコモン端子に は大電流ソースドライバ【U5】、カソード側のコモン端子には電流制限抵抗【RM1】が接続 されています。

#### **6 スピーカ音量調整ボリューム SP VOL.**

マグネチックスピーカのインピーダンスは8[Ω] 程度と低く、大きな電力を消費するため、 マイコンから直接駆動することはできません。そこで本キットでは、予め専用 IC【U4】を 使った簡単なスピーカアンプが構成されており、ごく小さな信号を入力するだけでスピーカ を鳴らすことができるようになっています。この音量を調整するためのボリュームです。右 へ回すほど音は大きくなります。小型の+ドライバーで、ゆっくり静かに回してください。

#### (6) サーボモータユニット電源スイッチ SERVO MOTOR (ON/OFF)

サーボモータユニット専用の電源スイッチです。通常は OFF 状態にしておきます。サーボモ ータユニットを使用する実験の前に ON してください。なお、このスイッチをユーザプログ ラム動作中に開閉すると、ユニット起動時に突入電流が流れるため電源電圧が著しく変動し、 マイコンモジュールが自動的にリセットされることがあります(故障ではありません)。プロ グラム動作中は本スイッチの開閉動作は行わないでください。

#### ● ステッピングモータ電源スイッチ STEPPING MOTOR (ON/OFF)

ステッピングモータ専用の電源スイッチです。通常は OFF 状態にしておきます。ステッピン グモータを使用する実験の前に ON してください。

#### 18 パワーインジケータ LED1 (POWER)

本キットの主電源が投入されていることを示す赤色の LED です。この LED が点灯している 状態で、結線や配線の変更作業などをしてはいけません。不用意に通電中の信号線に触れると、 回路の焼損など思わぬ事故を招く恐れがあります。

#### (B) サーボモータユニット SERVO MOTOR (CN7 からリード配線)

ラジコンに用いられるサーボモータユニットです。DC サーボモータ、減速機構、駆動制御 回路などが一体となって組み込まれており、外から電源と角度指令を供給するだけで駆動で きます。同様のユニットは小型ロボットの関節などにも利用されています。

20 ステッピングモータ STEPPING MOTOR (CN9 からリード配線)

2相ユニポーラ駆動用ステッピングモータで、ステップ数は 48[step/rev] です。普通の DC モータ等と異なり、単に電力を供給しても回転することはありません。一般に、モータを駆 動するには非常に大きな電力を制御する必要があり、マイコン等が出力する信号では弱すぎ ます。そこで、パワートランジスタアレイ【U6】を使って、電力を増幅しています。なお、 このパワートランジスタアレイは内部がダーリントン構成で hee が大きく、回生(フライホ イール)ダイオードも内蔵しています。

#### 2 スピーカ SPEAKER (CN8 からリード配線)

小型のマグネチックスピーカで、インピーダンスは8[Ω] です。

# 本体回路図

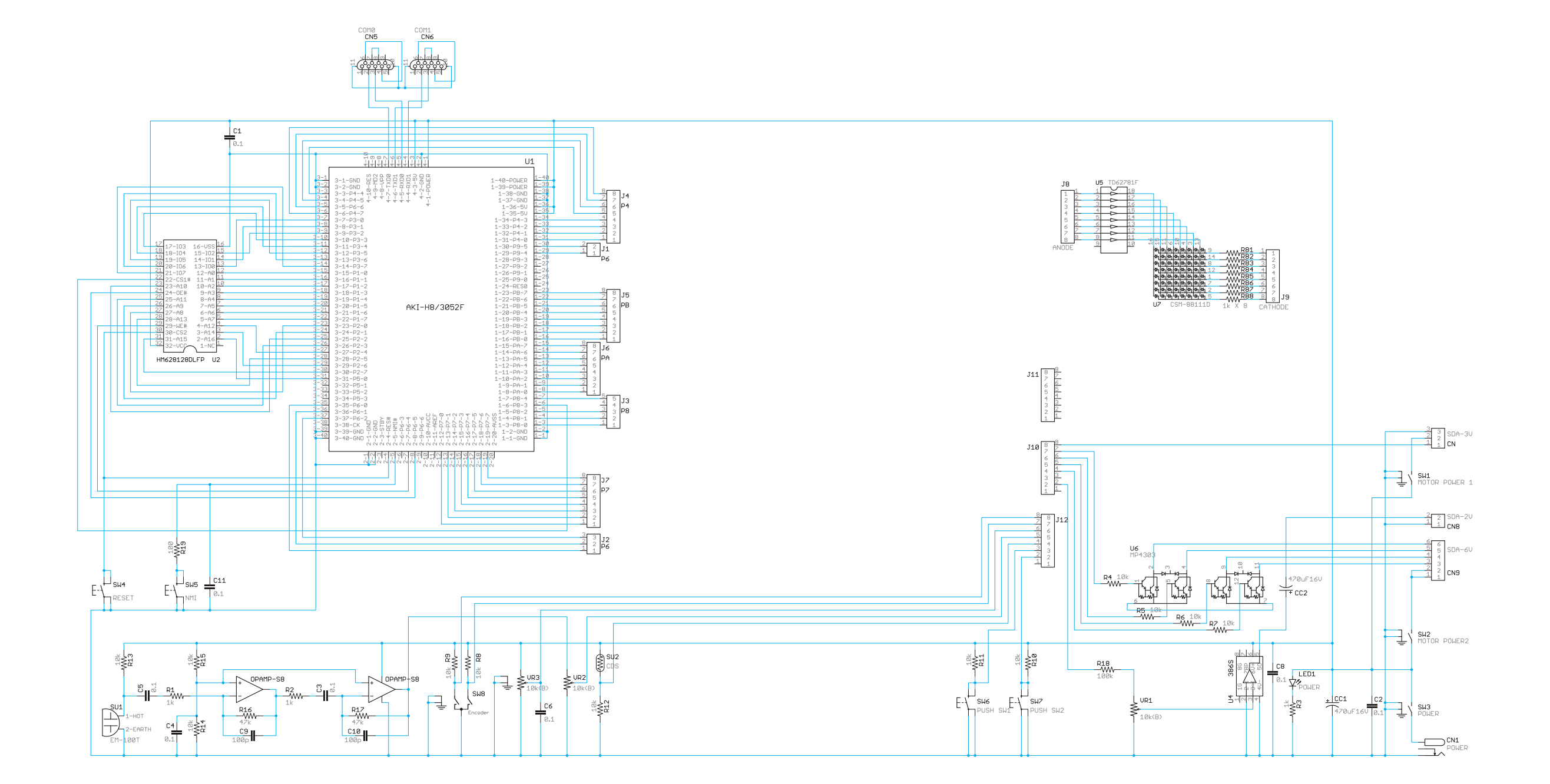

6 メモリマップ

本キットには、128KB の外部拡張 RAM が搭載されています。マイコンの ROM には、 CPU の動作モード6を前提に調整されたデバッグモニタが予め書き込まれており、2重化さ れたベクタテーブル、ユーザプログラム(コード・定数・データ等)、スタックなどは外部拡 張メモリを利用する構成になっています。

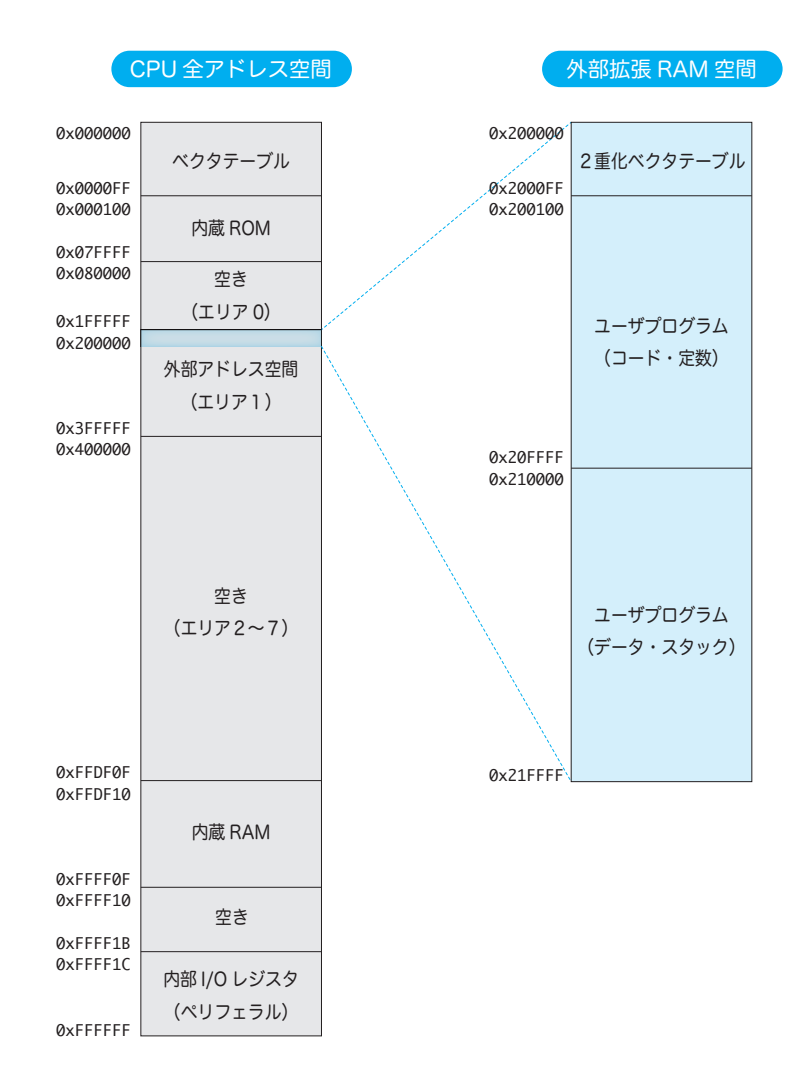

内蔵 ROM に書き込まれたデバッグモニタは内蔵 RAM を使って動作します。2重化された ベクタテーブルは 0x200000 ~ 0x2000FF までに配置されています。また、本キット標準 のリンカスクリプト adwin-h8v2-ram.x には、図 7.3 の構成が記述されています。ユーザプ ログラムは 0x200100 からロードされるので、実行開始アドレスも通常 0x200100 となり ます。

# 7 デバッグモニタ

「実習テキスト」の STEP03 まで完了した状態で、Tera Term から「?」「⏎」と入力して みましょう。

: ?

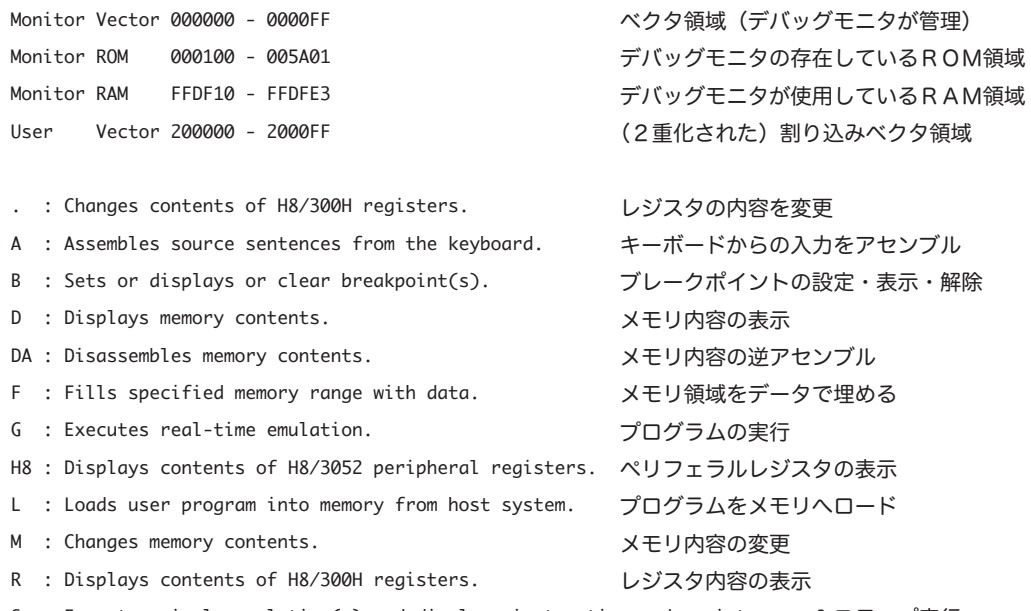

S : Executes single emulation(s) and displays instruction and registers. 1ステップ実行

上のように、各コマンドの簡単な説明(英語のみ)が表示されればOKです。「?」は、コマ ンドを忘れてしまったり、使い方が分からない場合に使います。より詳しい説明が必要な場 合は、例えば「G」「?」「⏎」のように入力します。

: G?

Executes real-time emulation.

G [<address>] [RET]

```
 <address> : starting address
```
:

:

この例では、G (Go) コマンドの使用法を表示しています。なお、コマンドとして正しく認識 できないものが入力されると次のようなエラーメッセージが表示され、ユーザに注意を促し ます。

\*\*\*\*\*\*\*\* Invalid Command \*\*\*\*\*\*\*\*

7 デバッグモニタ

ここでは、デバッグモニタで使用するコマンドを詳しく説明します。なお、デバッグモニタ は大文字と小文字を区別しません。それぞれのコマンドを解説するにあたり、本書では、

<> で囲まれた引数 必須です。カッコ自体を入力する必要はありません。

[] で囲まれた引数 省略可能な引数です。カッコ自体を入力する必要はありません。

- : デバッグモニタのプロンプトです。自動的に表示され、入力する必要はありません。
- ↓ 改行 (Enter) を入力する記号です。

と記述することにします。

1つのコマンドを実行すると、そのコマンドが終了するまで次のコマンドは受け付けられま せん。また、キーボードから入力を要求するコマンドの場合、

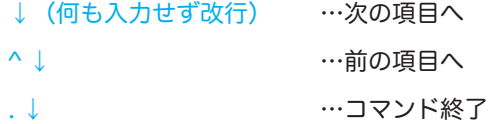

というように割り当てられています。

コマンド一覧

- .(CPU レジスタ表示・変更)
- A (Assemble)
- B (Breakpoint)
- D (Dump)
- DA (DisAssemble)
- F (Fill)
- G (Go)
- H 8 (H8 status)
- L (Load)
- M (Memory)
- R (Register)
- S (Step)

## .(CPU レジスタ表示・変更)コマンド

【概要】

CPU内のレジスタを表示・変更します。対象は汎用レジスタでもコントロールレジスタで も構いません。周辺機器(ペリフェラル)レジスタの表示・変更にはH8コマンドを使用し ます。

【書式】.<register name> [<data>] ↓

#### 【解説】

<register name> が取ることができる値は次のとおりです。 ER0, ER1, ER2, ER3, ER4, ER5, ER6, ER7, PC, CCR, SP R0, R1, R2, R3, R4, R5, R6, R7 E0, E1, E2, E3, E4, E5, E6, E7 R0L, R1L, R2L, R3L, R4L, R5L, R6L, R7L R0H, R1H, R2H, R3H, R4H, R5H, R6H, R7H [<data>] を指定すると当該レジスタを値 data へ変更(上書き)します。 [<data>] を省略すると当該レジスタから順番に、現在値を表示した上で、新しいデータの入 力を促します。このとき、 <data> ↓ それは …当該レジスタの内容を data へ変更 ↓ (何も入力せず改行) …次のレジスタへ ^ ↓ そんな …前のレジスタへ . ↓ 4 …コマンド終了 と割り当てられています。

#### 【用法・用例】

: .ER0 12345678 : .ER0 ER0=12345678 ? . : .R0H AB : .R1 CDEF : .R0 R0=AB78 ?  $R1 = CDEF$  ? ^ R0=AB78 ? AB00 R1=CDEF ? . : .ER0 ER0=1234AB00 ? . :

【参照】H8コマンド/Rコマンド

### A (Assemble) コマンド

#### 【概要】

キーボードからの入力をアセンブルします。

【書式】A <addr> ↓

#### 【解説】

キーボードから入力された文字列をアセンブリコードと見なして1行ずつアセンブルし、変 換されたバイナリを <addr> 番地のメモリへ格納されます。大文字と小文字は区別されませ ん。書式のように入力するとプロンプトが「 addr > 」に変化し、アドレス addr に書き込む 命令の入力待ちとなります。この状態で、

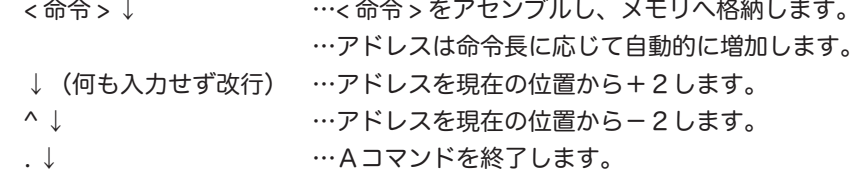

<addr> は 16 進数表記かつ偶数でなければならず、「0x」や「H'」等は必要ありません。(ア ドレッシングモード種別を記述する「:2」「:3」「:8」「:16」「:24」「:32」だけは例外で、コ ロン「:」および 10 進数表記の数値を記述する必要があります。)

#### 【用法・用例】

: A 20100 20100 > MOV.L ER0,ER1 20102 > NOP 20104 > ADD.W R2,R0 20106 > BNE 21000 2010A > INC.B R3L  $2010C \rightarrow \wedge$  2010A > INC.B R3H  $2010C > .$ 

:

#### 【備考】

PC(プログラムカウンタ)相対アドレスは、絶対アドレス表記により自動的に計算されま す。例えば、アドレス 10000 番地において 10100 番地への無条件分岐命令は、「bra 100」 ではなく、「bra 10100」と記述しないとエラーになります。命令の詳細は「H8/300H シ リーズプログラミングマニュアル (ADJ-602-071C)」を参照してください。

【参照】DAコマンド

### B (Breakpoint) コマンド

#### 【概要】

ブレークポイントの設定・表示・解除を行います。

【書式1】B <addr> ↓ 【書式2】B -[<addr>] ↓ 【書式3】B ↓

#### 【解説】

指定したアドレス(ブレークポイント)でプログラムの実行を中断します。Gコマンドに先 立って、ブレークポイントを設定しておくことにより、プログラム上の任意の位置まで実行し、 その時点におけるCPUの状態を、実機を使って検証することができるようになります。

書式1は <addr> をブレークポイントとして設定します。最大8個のブレークポイントが同 時に設定できます。(書式1に従って設定を繰り返します。)

書式2は、ブレークポイントの解除を行います。[<addr>] に指定したアドレスがブレークポ イントに設定されていない場合はエラーとなります。また、[<addr>] を省略すると、全ての ブレークポイントが解除されます。

書式3は、現在設定されている全てのブレークポイントを表示します。

メモリあるいはレジスタの存在しない領域や、命令の先頭番地以外に対しブレークポイント を設定した場合、GコマンドやSコマンドの動作は不定となります。

【用法・用例】

- : B 100
- : B 120
- : B

<ADDR>

- 00100
- 00120
- : B-100
- : B

<ADDR>

00120

:

【参照】Gコマンド/Sコマンド

## D (Dump) コマンド

#### 【概要】

メモリの内容を表示(ダンプ)します。

【書式】D <addr1> [<addr2>] [;<size>] ↓

#### 【解説】

<addr1> はダンプするメモリの先頭アドレスです。

[<addr2>] はダンプするメモリの最終アドレスで、省略可能です。

[;<size>] は表示形式を設定します。<size> には「B」「W」「L」のいずれか1文字が入り、 それぞれ1バイト単位、2バイト(ワード)単位、4バイト(ロングワード)単位で区切っ て表示されます。省略した場合、1バイト単位で表示されます。

<addr1> および <addr2> は 16 進数表記でなければならず、「0x」や「H'」等は必要ありません。 1行は16バイトとなり、可読文字の場合、ASCII コードに対応する文字が右端に表示され ます。なお、周辺機器(ペリフェラル)レジスタ領域は ASCII 文字として正しく表示されな いことがあります。

#### 【用法・用例】

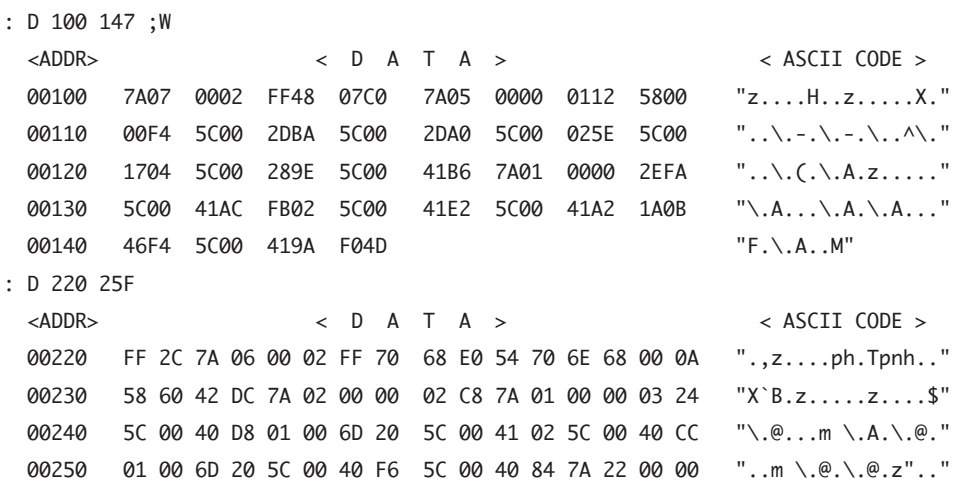

:

【参照】Mコマンド

デバッグモニタ 7

# DA (DisAssemble) コマンド

#### 【概要】

メモリの内容を逆アセンブルして表示します。

【書式】DA <addr1> [<addr2>] ↓

#### 【解説】

指定されたメモリ領域の内容を逆アセンブルして表示します。[<addr2>] が省略された場合、 16 命令文の逆アセンブルを行います。[<addr2>] が指定されると、[<addr2>] を含む命令ま で逆アセンブルされます。

#### 【用法・用例】

#### : DA 1200

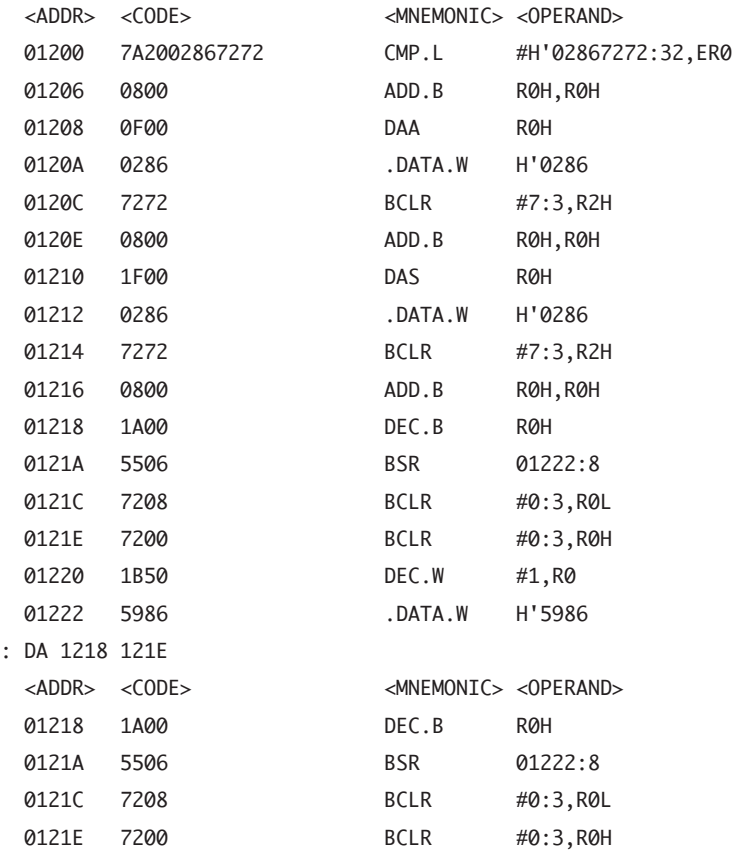

:

【参照】Aコマンド

## F (Fill) コマンド

#### 【概要】

メモリの指定された領域内を指定されたデータで埋め尽くします。

【書式】F <addr1> <addr2> <data> ↓

#### 【解説】

<addr1> から <addr2> までのメモリ領域に、1バイトのデータ <data> を書き込みます。対 象となる領域に既にデータが存在する場合、上書きされます。ROM 領域に対しては、本コ マンドは無効です。

#### 【用法・用例】

- : F 20000 200FF 00
- : F 20030 2004F AA
- : F 20060 2008F 55
- : D 20000

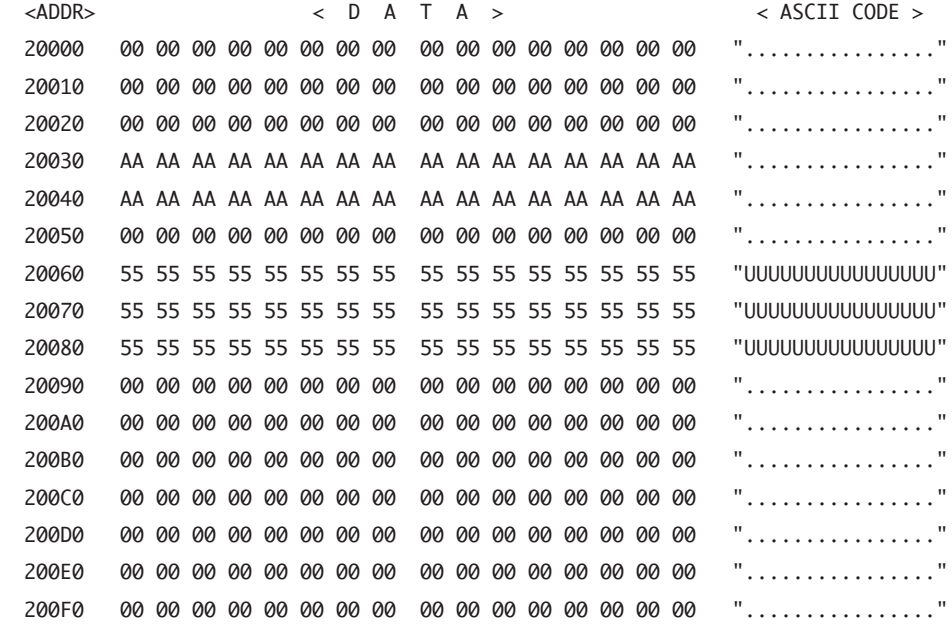

:

#### 【参照】Dコマンド/Mコマンド

### G (Go) コマンド

#### 【概要】

ユーザプログラムを実行します。

【書式1】G <addr> ↓ 【書式2】G ↓

#### 【解説】

予めメモリ領域にユーザプログラムを用意しておきます。書式1のように入力の結果、 <addr> 番地からプログラムの実行を開始します。書式2では、現在のPC(プログラムカウ ンタ)レジスタのアドレスから実行されます。PC (プログラムカウンタ)がブレークポイ ントに達したり、外部信号(「NMI」スイッチの押下)により、実行中の任意のタイミング で中断することができます。<addr> は必ずしもプログラムの先頭である必要はありません が、機械命令が存在するアドレスを指す必要があります。プログラムが中断した直後であれば、 書式2によって、そのプログラムを中断した場所から実行を再開することができます。

```
【用法・用例】
```

```
: L (←はじめにプログラムをロードします)
  Top Address=20100
  End Address=20709
: G 20100
 Abort at PC=2017A (← 「NMI」スイッチ押下)
  PC=02017A CCR=A1:I.H....C SP=0003FEC0
  ER0=00020008 ER1=0002200F ER2=000020B6 ER3=00020003
  ER4=FF8F0011 ER5=00000001 ER6=0003FEC0 ER7=0003FEC0
: G
 Abort at PC=2017E (← 「NMI」スイッチ押下)
  PC=02017E CCR=A1:I.H....C SP=0003FEC0
  ER0=00020020 ER1=0002200F ER2=00001CCE ER3=00020001
  ER4=FF810008 ER5=00000001 ER6=0003FEC0 ER7=0003FEC0
:
```
【参照】Sコマンド

### H8(H8 status) コマンド

【概要】

周辺機器(ペリフェラル)レジスタの表示を行います。CPU内のレジスタを表示・変更す る場合は.(CPU レジスタ表示・変更)コマンドやRコマンドを使用します。

【書式1】H8 I/O ↓ 【書式2】H8 <name> ↓ 【書式3】H8 ? ↓

【解説】

CPU以外のリソース(タイマやA/Dコンバータ、I/Oポートなど)のレジスタの状態 を表示します。

書式1では、I/Oポートの状態を一覧表示します。このとき、<REG> は各レジスタの 名称、<ADDR> は当該レジスタのアドレスの下位 16 ビット、<CODE> は当該レジスタ の状態でレジスタの仕様に応じて自動的に 16 進 1 バイトまたは8 ビット表記となります。 <76543210> は、当該ビットが複数機能の兼用端子として機能している場合、その対応を表 示します。

書式2で、<name> に与えることができる名称は以下のとおりです。この一覧は、書式3に よって表示させることもできます。

<name> に与えることができる周辺機器名称一覧

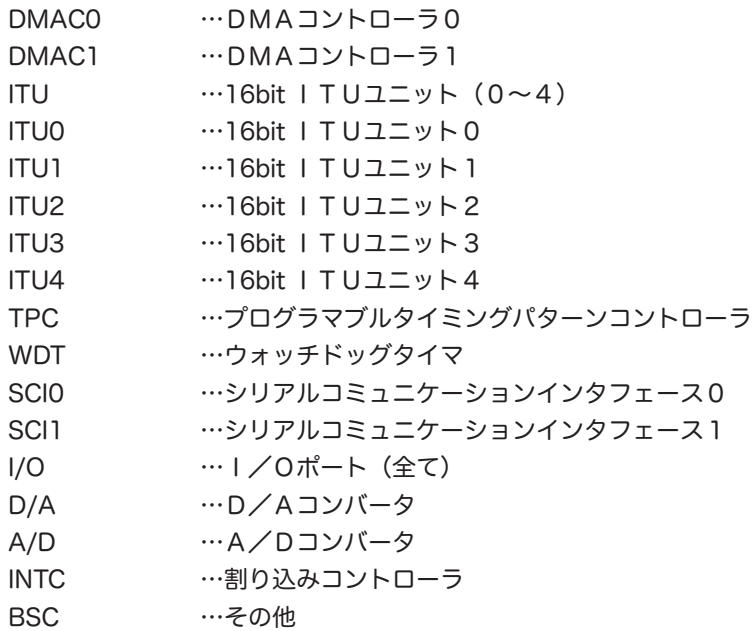

それぞれのレジスタの詳細な機能については、「H8/3052 シリーズ、H8/3052F-ZTATTM (H8/3052F)ハードウェアマニュアル (ADJ-602-208A)」を参照してください。

デバッグモニタ 7

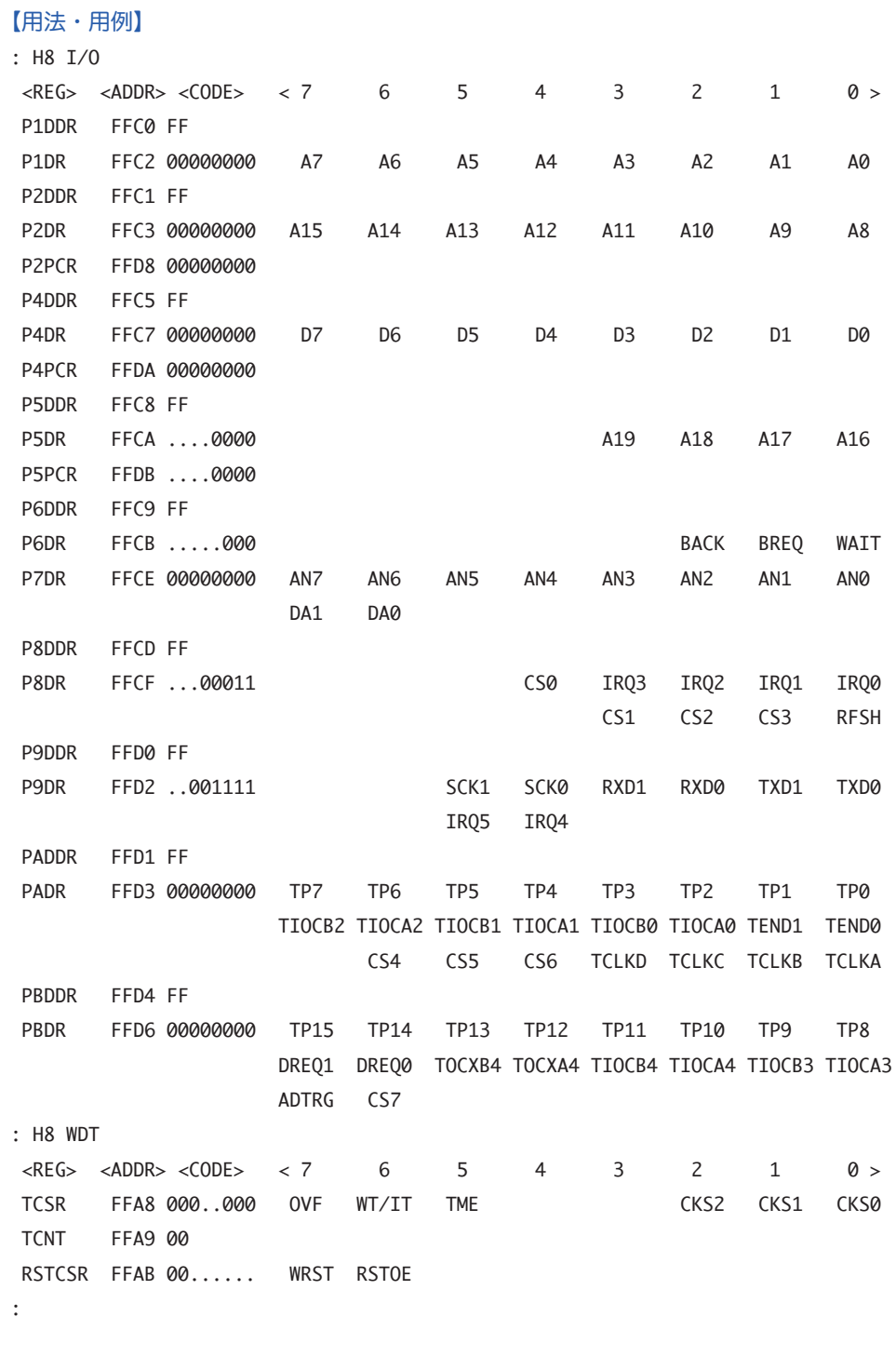

【参照】.(CPU レジスタ表示・変更)コマンド/Rコマンド

**25** 

# L (Load) コマンド

【概要】

ユーザプログラムをメモリへロードします。

【書式】L ↓

【解説】

ロードされるプログラムは、モトローラSレコード形式でなければなりません。このコマン ドを入力すると、デバッグモニタはプログラムがロードされるのを待つ状態となります。タ ーミナルからプログラムをダウンロードする際には、ASCII 文字列としてファイルを送信し てください。ロードされるメモリ上に既に他のデータが存在する場合、それらは上書きされ ます。ROM領域に対しては本コマンドは無効です。

【用法・用例】

```
: L
  Top Address=20100
  End Address=20709
```
:

この例ではLコマンドを入力後、アドレス 0x20100 から 0x20709 までに記述されたユー ザプログラムを転送し、正常に終了した様子です。なお、通信中に何らかの障害が発生したり、 不正なファイルを転送したりして、Sレコードとして認識されないデータが送られてくると、 : L

\*\*\*\*\*\*\*\* S Type Format Error \*\*\*\*\*\*\*\*

:

というエラーメッセージを表示して終了します。

#### 【備考】

GNU ツールのコンバータ objcopy を使用する場合、-Osrec スイッチによりSレコード形式 のファイルを出力することができます。ただし、古いバージョンの objcopy が出力するSレ コード形式では、チェックサムの計算方法が異なるため注意が必要です。このようなファイ ルをダウンロードするとチェックサムエラーが発生し、正しく転送されずにコマンドが中断 してしまいます(本キット同梱のソフトウェアを使用すれば問題ありません)。

【参照】Fコマンド/Mコマンド

### M (Memory) コマンド

#### 【概要】

メモリの内容を表示・変更します。

【書式】M <addr> [;<size>] ↓

#### 【解説】

<addr> は表示・変更を行うメモリの先頭アドレスです。16 進数表記でなければならず、「0x」 や「H'」等は必要ありません。[;<size>] は表示・変更の単位を設定します。<size> には「B」 「W」「L」のいずれか1文字が入り、それぞれ1バイト単位、2バイト(ワード)単位、4 バイト(ロングワード)単位で区切って表示されます。省略した場合、1バイト単位となり ます。「W」または「L」を選択した場合、<addr> に与えるアドレスは偶数番地でなければ なりません。新しいデータが入力されると、まず指定されたアドレスへ書き込み動作を行っ た後、同じアドレスから読み出し操作を行い、自動的に照合(ベリファイ)のチェックを行 います。このとき、不整合が検出されると同一アドレスに対して再度新しいデータの入力を 要求します。なお、<addr> が周辺機器レジスタ領域の場合、ベリファイチェックは行われず、 書き換えのみ実行されます。なお、ROM領域に対し本コマンドは無効です。本コマンド実 行中、以下の動作が定義されています。

 <data> ↓ …当該アドレスの内容を data へ変更 ↓(何も入力せず改行) …次のアドレスへ ^ ↓ …前のアドレスへ . ↓ 4 …コマンド終了

#### 【用法・用例】

: M 20000

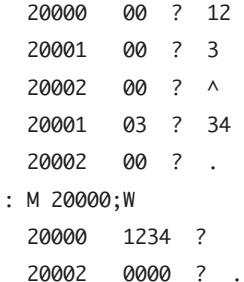

:

#### 【備考】

本キットでは、デバッグモニタ自体がホストコンピュータ(パソコン等)と通信するため、 SCI 0を使用しています。したがって、SCI 0の設定情報を含む領域(0xfffb0 ~ 0xfffb6) のデータをみだりに変更すると、デバッグモニタの動作を正しく制御できなくなる可能性が あるので注意してください。

【参照】Dコマンド/Fコマンド

### R (Register) コマンド

#### 【概要】

CPUレジスタを一覧表示します。

#### 【書式】R ↓

#### 【解説】

全てのCPU内のレジスタを一覧表示します。表示されるレジスタの略称は以下のとおりで す。

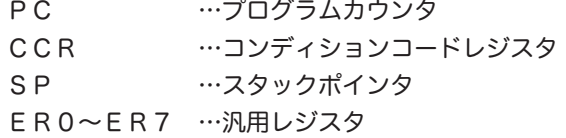

CCRに関しては、16進表記と併せて各ビットの定義から IUHUNZVC という略号を使っ て、現在のCPUの状態を表します。ここで、MSBから順に

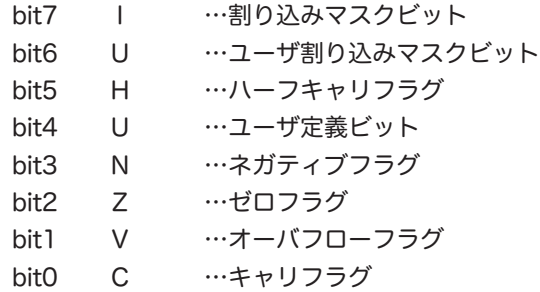

を表しており、ステータスがアクティブであれば対応する文字が、インアクティブの場合「.」 が、CCR欄の右側に表示されます。

#### 【用法・用例】

```
: R
  PC=000000 CCR=80:I....... SP=0003FF00
  ER0=00000000 ER1=00000000 ER2=00000000 ER3=00000000
  ER4=00000000 ER5=00000000 ER6=00000000 ER7=0003FF00
: Abort at PC=04392 (←動作中、任意のタイミングで「NMI」スイッチを押下)
  PC=004392 CCR=C4:IU...Z.. SP=0002FF40
  ER0=00034D00 ER1=000001AB ER2=0002FF70 ER3=52005220
  ER4=00000000 ER5=0002FFA4 ER6=FF00F800 ER7=0002FF40
:
```
上の例のように、プログラムが動作中の任意のタイミングでノンマスカブル割り込み「NMI」 をアクティブにすると、その時点のレジスタの状態が自動的に表示されます。

【参照】.コマンド/H8コマンド

### S (Step) コマンド

【概要】

プログラムを1ステップずつ実行します。

【書式1】S ↓ 【書式2】S <step> ↓

#### 【解説】

プログラムをステップ実行します。ここでいうステップとは、機械命令1命令を単位とする ステップです。したがって、高級言語で記述された1命令ステップとは必ずしも一致すると は限りません。書式1では、プログラムを1ステップだけ実行します。書式2では、<step> で指定されたステップ数だけプログラムを実行して中断します。<step> は10進数表記で2 桁まで許されます。また <step> に0(ゼロ)を与えると、100ステップ実行します。実 行しようとする命令が不正(未定義命令など)の場合、エラーメッセージを表示してコマン ドを終了します。各ステップ実行毎に、CPUレジスタの状態と直前に実行した命令コード を表示します。

【用法・用例】

```
: S
  PC=020164 CCR=A1:I.H....C SP=0003FEC0
  ER0=00020004 ER1=0002200F ER2=00000005 ER3=00020005
  ER4=FFA50012 ER5=00000000 ER6=0003FEC0 ER7=0003FEC0
  20162 0D32 MOV.W R3,R2
: S 3
  PC=020166 CCR=A1:I.H....C SP=0003FEC0
  ER0=00020004 ER1=0002200F ER2=00000005 ER3=00020005
  ER4=FFA50012 ER5=00000000 ER6=0003FEC0 ER7=0003FEC0
  20164 17F2 EXTS.L ER2
  PC=020168 CCR=80:I....... SP=0003FEC0
  ER0=00020004 ER1=0002200F ER2=0000000A ER3=00020005
  ER4=FFA50012 ER5=00000000 ER6=0003FEC0 ER7=0003FEC0
  20166 0AA2 ADD.L ER2,ER2
  PC=020170 CCR=80:I....... SP=0003FEC0
  ER0=00020004 ER1=0002200F ER2=00000050 ER3=00020005
  ER4=FFA50012 ER5=00000000 ER6=0003FEC0 ER7=0003FEC0
  20168 78206A2A00022000 MOV.B @(H'22000:24,ER2),R2L
:
【参照】Gコマンド
```
# 8 製品仕様

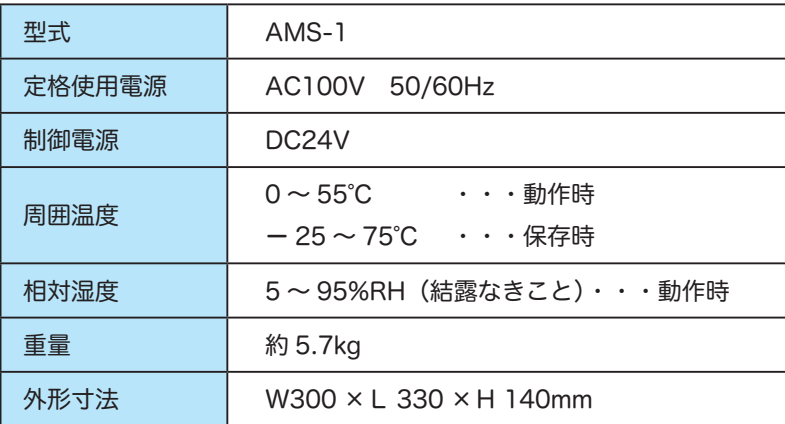

# 9 その他

#### ■ 版権

本書は㈱アドウィンが著作権を有します。本書の一部または全部について、以下のことを禁じます。

・形式または手段を問わず複製・複写・転載すること。

・派生物(翻訳・変形・改作・流用)を作成すること。

#### ■ 免責

・本書の内容に関しては、万全を期して制作しておりますが、万一ご不審な点があれば、弊社サポート係またはお買 い上げの販売店にお問い合せください。

また、上記の記載に関わらず、以下の事柄については㈱アドウィンはいっさい責任を負いません。

- ① 本製品に付随する、または運用の結果もたらされたいかなる損害。
- ② 本製品によりもたらされるべき直接的、間接的な効果および利益の損失。
- ③ 本製品のために費やした時間、経費。
- ④ ㈱アドウィンの責任によらない製品の損傷、破損、または改造による故障や不具合など。
- ⑤ 使用による疲労、経年劣化による機器およびケーブル等の損傷。

・㈱アドウィンは、製品および本書を改定し、随時その外観・内容のすべてを変更する権利を有します。またその際 に、改定または変更をいかなる個人または団体に対して通知する義務を負いません。

■ 商標

本書に記載されている他社商品名は、それぞれの製造および販売会社の商標または登録商標となっている場合があ ります。本書に他社商品名が記載されている場合、参考を目的としたものであり、㈱アドウィンはそれらの商品の 使用を強制するものではありません。また㈱アドウィンは、それら他社製品の性能または運用についていっさい責 任を負いません。

#### ■ 日本国外への持ち出しについて

本製品を日本国外で使用された場合の運用結果については、㈱アドウィンはいっさい責任を負いません。また㈱ア ドウィンは、本製品に関しての海外での保守サービスおよび技術サポートは行っておりません。

#### ■ ユーザサポート

弊社製品に関するご質問、ご相談は以下の方法で受け付けております。しかし、内容の正確な把握を目的に、技術 的な内容については原則として E-mail か HP のお問い合わせフォーム、または FAX にて受け付けさせて頂きます。 何卒ご理解とご協力のほどよろしくお願い申し上げます。

- E-mail hanbai@adwin.com
- HP https://www.adwin.com お問い合わせフォーム
- FAX 082-238-3920

株式会社アドウィン 〒 733-0002 広島市西区楠木町 3-10-13 アドウィンビル 7F TEL 082-537-2460

# UNIX 基本コマンド集

コマンドラインに表示される adwin@DEMO-PC:~ \$(例)には以下の意味があります。

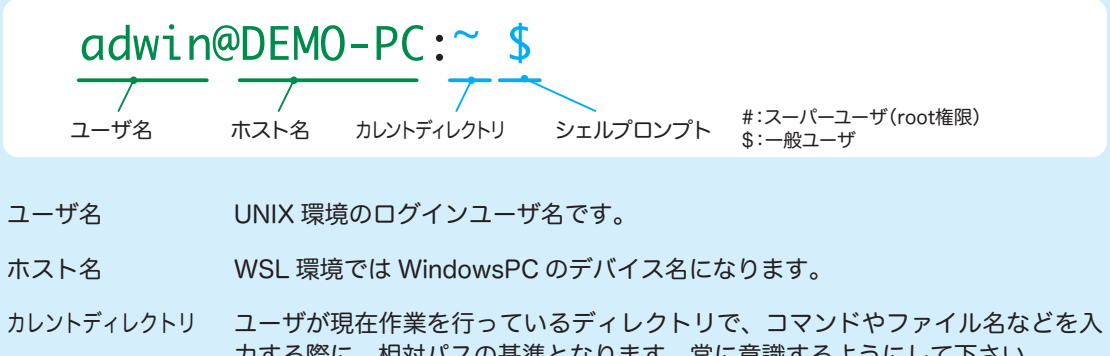

力する際に、相対パスの基準となります。常に意識するようにして下さい。 ~ はホームディレクトリを表し、カレントディレクトリがホームディレクトリに あることを示しています。

シェルプロンプト 受付状態にあるとき示される記号で、ユーザ権限により記号が異なります。実習 の範囲内では、一般ユーザで作業できます。

UNIX 系の基本コマンドを表にまとめておきます。 WSL 上の Ubuntu では使えないコマンドもあり ますがご了承ください。

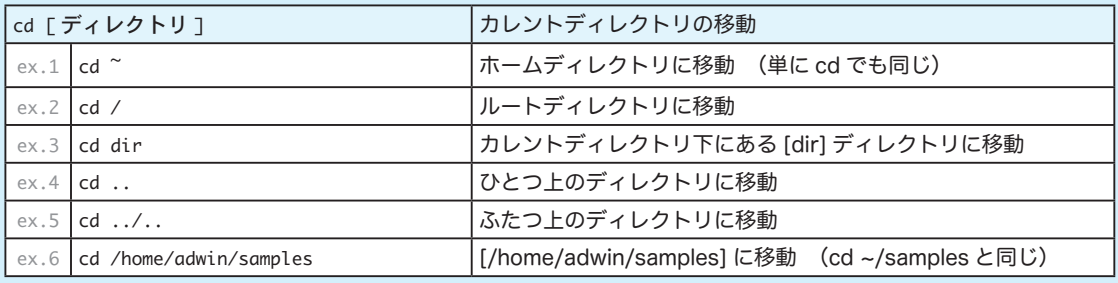

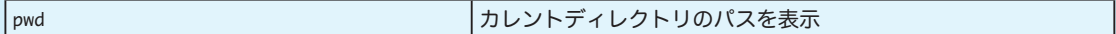

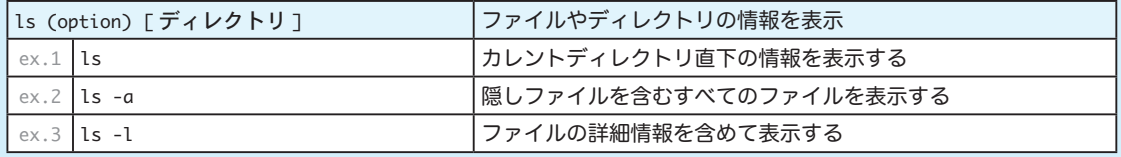

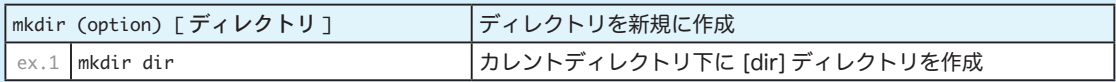

# UNIX 基本コマンド集

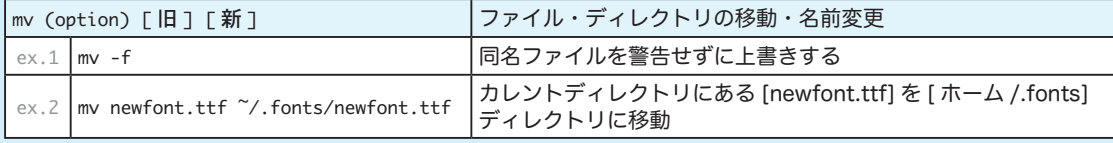

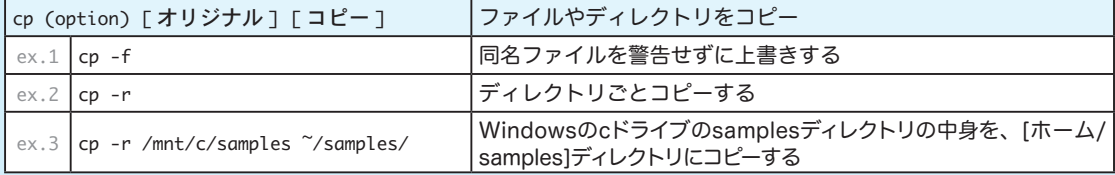

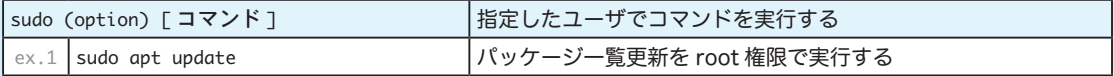

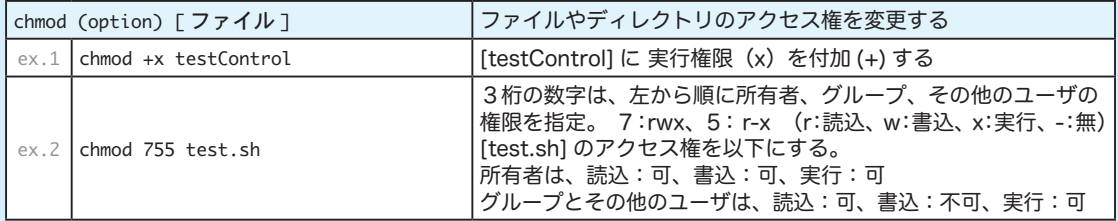

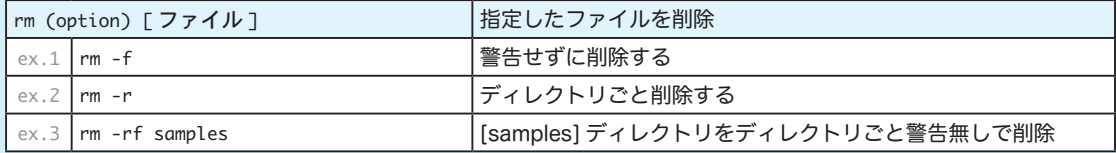

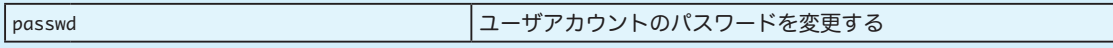

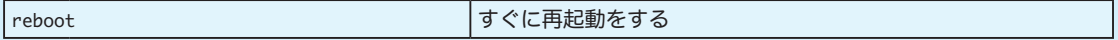

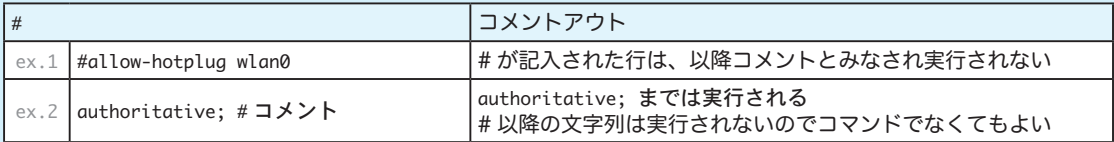

C 言語で制御する H8 マイコン入門 リファレンス

2020年11月 1日 初版 発行

- 著 者 H8マイコン実験キット研究会
- 発行者 答島 一成
- 発行所 株式会社アドウィン 広島市西区楠木町 3-10-13 TEL:082-537-2460(代表) FAX:082-238-3920 E-mail: hanbai@adwin.com

Ⓒ 2020 株式会社アドウィン